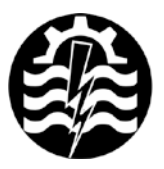

A XVII-a Conferință internațională - multidisciplinară "Profesorul Dorin Pavel - fondatorul hidroenergeticii românesti" **SEBES, 2017** 

# **SIMULAREA NUMERICĂ A UNEI VANE DE ECLUZĂ DE LA HIDROCENTRALA PORȚILE DE FIER I**

Paul-Dan OPRIȘA-STĂNESCU, Tiberiu Dimitrie BABEU, Ioan LAZA

## NUMERICAL ANALYSIS OF A LOCK VALVE OF IRON GATE I HYDRO

One of the valves of the intermediate head of the lock of Iron Gate I Hydroelectric Power Station was damaged; it was replaced by another version. In order to elucidate the cause of the damage was done a numerical simulation using ANSYS Fluent software. The simulation has required the modeling of parts of channel for filling/emptying of the lock, taking also into account the hydrostatic water pressure, not just those static or dynamic. The paper presents a modeling of steady flow through the valve which is in a certain position, which shows velocity and pressure fields and the forces on the faces of the valve.

Keywords: lock, water navigation, valve, Iron Gate I Hydroelectric Power Station, numerical analysis, ANSYS Fluent

Cuvinte cheie: ecluză, vană, hidrocentrala Porțile de Fier I, simulare numerică, ANSYS Fluent

#### **1. Descrierea situației**

Cu mai bine de un deceniu în urmă, o vană segment dintr-una din cele două galerii de la capul intermediar al ecluzei de la hidrocentrala Porțile de Fier I a fost avariată. În vederea remedierii, a fost elaborat un caiet de sarcini prin care se solicita studiul și elaborarea unei noi variante, îmbunătățite. În afară de cerințele de fiabilitate sporită, se solicita o soluție care asigura o mai bună etanșare

pentru reducerea pierderilor de apă și eliminarea totală a pierderilor de ulei în apă. Soluția trebuia să necesite intervenții minime asupra părții de construcție, adică rețeaua canalului să rămână aceeași [1].

Una dintre cerinte era stabilirea cauzelor avariei, prin efectuarea unui studiu care să examineze forțele care au determinat avaria. În acest scop s-a prevăzut un capitol separat, *Studiul curgerii hidrodinamice prin vana segment inversă 4x3,84.* Acest studiu a fost început la Universitatea Politehnica din Timișoara, dar a fost oprit deoarece solicitantul studiului n-a câștigat licitația pentru ansamblul comenzii. Lucrarea de față prezintă stadiul la care s-a ajuns și demonstrează una din posibilitățile aplicației de simulare numerică a curgerii fluidelor ANSYS Fluent.

#### **2. Simularea numerică**

O simulare numerică comportă mai multe etape [2].

Prima etapă cuprinde stabilirea obiectivelor simulării, etapă în care se analizează problema pusă și se stabilesc mărimile de interes, adică mărimile necunoscute care vor fi calculate și care sunt semnificative pentru problema studiată. În cazul de fată trebuiau calculate niște forțe, rezultate din presiuni și din oscilații determinate de turbulență [3].

Următoarea etapă este definirea domeniului de analiză, etapă în care se face și desenarea acestui domeniu. Pentru a asigura o curgere realistă în dreptul vanei, domeniul de analiză trebuie să fie tridimensional și să cuprindă porțiuni de câteva diametre hidraulice în amonte și aval de vană. Aceste diametre hidraulice erau de circa 6 m. La dimensiuni de acest ordin de mărime variația presiunii hidrostatice cu adâncimea nu poate fi ignorată, ca în cazul curgerii în țevile orizontale de diametru mic. Nivelurile apei în amonte și în aval de vană sunt diferite. Pentru a evita problemele suplimentare care apar la modelarea suprafețelor libere (nesemnificative în cazul de față), domeniul de analiză a fost limitat în partea de sus sub nivelul minim al apei, rezultând un domeniu cu o curgere relativ simplă. Domeniul are simetrie verticală, astfel că s-a putut simula doar o jumătate de canal. Discretizarea domeniului de analiză s-a făcut cu elemente tetraedrale (piramide cu 3 laturi), rezultând un număr de circa 415 000 de celule (echivalent 830 000 pentru întregul domeniu).

În etapa definirii modelelor matematice, s-a precizat că fluidul de lucru este apa, considerată incompresibilă, dar supusă accelerației gravitaționale. O astfel de curgere poate fi rezolvată cu un solver (rutină matematică) segregat. Drept model de turbulență s-a ales modelul

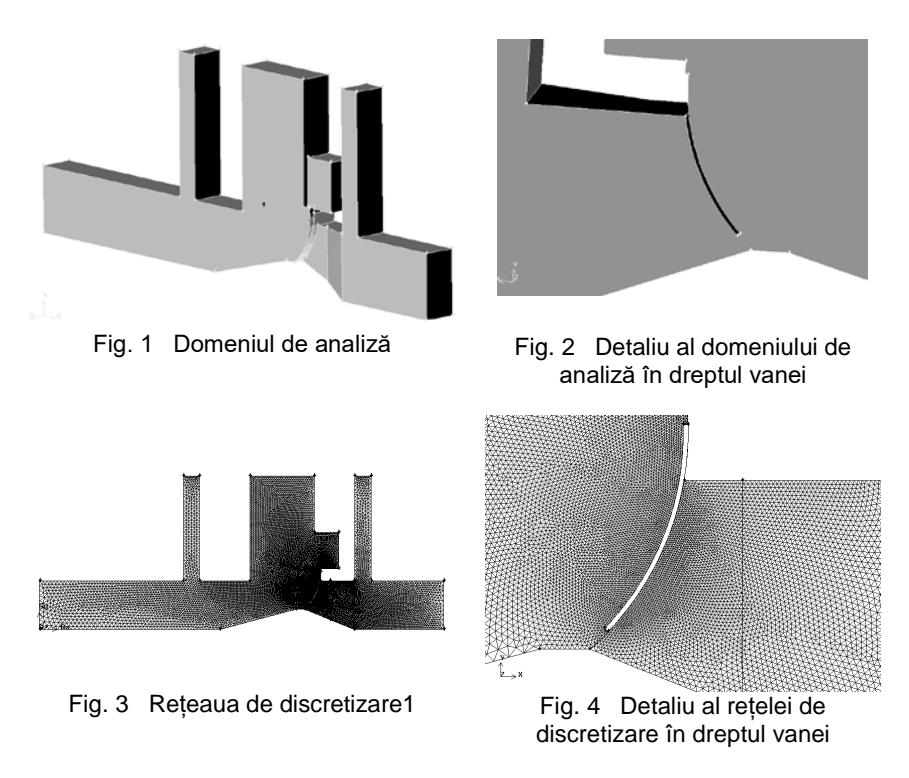

cu două ecuații k-ε, standard. Drept condiții la limită s-au introdus presiunile la intrare și ieșire, cu o funcție liniară pe verticală (rezultate din nivelurile apei în amonte și aval) și o intensitate a turbulenței la intrare de 5 % (medie). Restul suprafețelor de la limita domeniului sunt pereți, respectiv plan de simetrie, unde la acest tip de curgere nu este necesară introducerea de date suplimentare.

Introducerea condițiilor la limită sub formă de presiuni la intrare și ieșire permite modelarea unei curgeri naturale (nu se impune debitul), însă presiunea nu apare explicit în ecuațiile diferențiale de continuitate sau de conservare a impulsului, nu este un parametru calculat implicit. Presiunile rezultă din cuplajul presiune-viteză în ecuația de continuitate, din care rezultă debitul. Acest debit se calculează iterativ la sfârșitul unei etape de stabilizare a vitezelor, astfel că obținerea soluției globale necesită un efort de calcul mai mare.

Urmează etapa în care se face calculul propriu-zis al mărimilor necunoscute, etapă care durează până când reziduurile sistemului scad sub valori prestabilite, aici sub 0,001.

#### **3. Rezultatele obținute**

În urma rulării s-au obținut câmpurile de viteze, presiuni, precum și alți parametri ca intensitatea turbulenței. În figura 5 este prezentat modulul (mărimea) vitezelor în planul median al domeniului analizat (planul de simetrie). În figura 6 sunt prezentați vectorii vitezelor în aval de vană, vectori care indică existența unei recirculații. În figura 7 sunt prezentați vectorii vitezelor în dreptul deschiderii vanei.

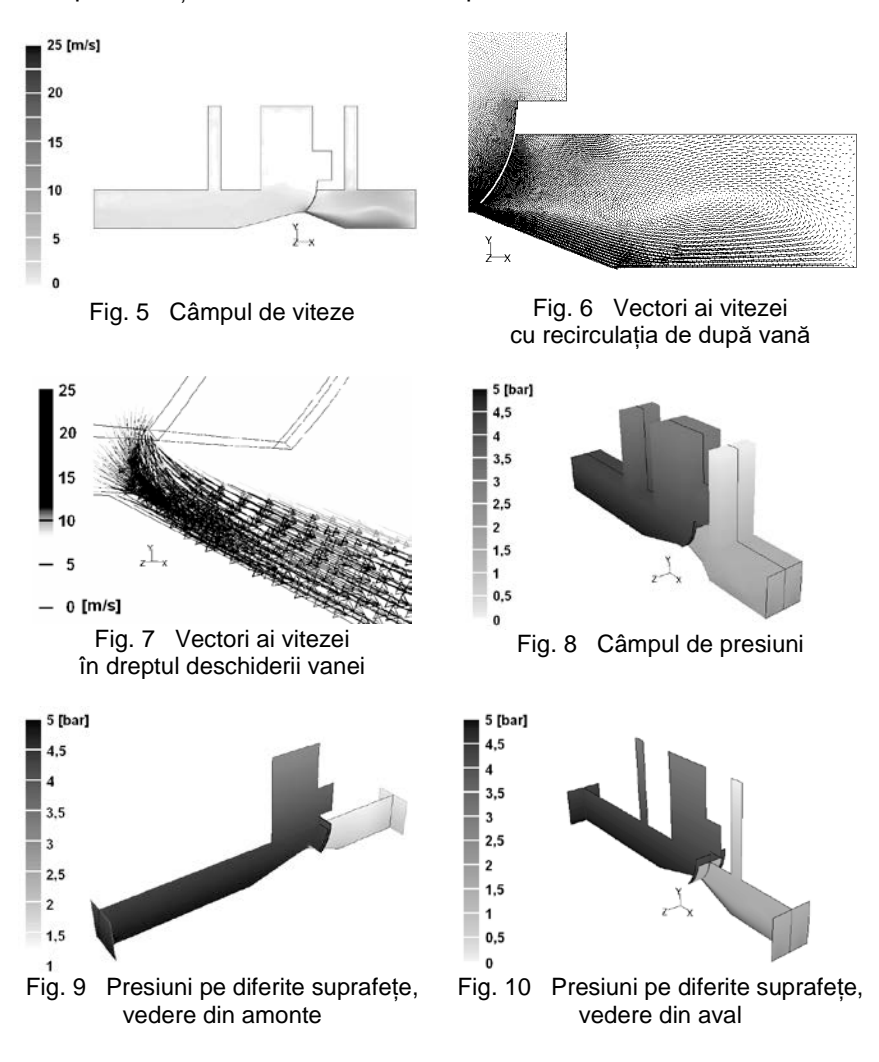

Intensitatea turbulenței are un aspect foarte asemănător cu al modulului vitezelor.

În figura 8 sunt prezentate presiunile pe suprafețele exterioare ale domeniului. Este foarte vizibilă căderea de presiune pe vană. Tot din figură se vede influența poziției, presiunea hidrostatică crescând spre partea de jos. Figurile 9 și 10 prezintă presiunile la intrare, ieșire, pe vană și în planul de simetrie, văzute dinspre amonte, respectiv aval.

Validarea modelării s-a făcut prin compararea presiunilor calculate cu cele cunoscute în funcție de nivel, în special în partea de sus a domeniului, în puțurile pentru batardouri [3]. O altă validare s-a făcut prin compararea debitelor calculate la intrare, respectiv la ieșire, care trebuie să fie aceleași, cu o eroare mică. Debitele calculate au fost de circa 16 m3/s, cu o eroare de circa 0,3 %.

### **4. Calculul forțelor**

Cunoscând câmpurile de viteze și presiuni, aplicația ANSYS Fluent furnizează la cerere diverse rapoarte derivate din aceste câmpuri. Ceea ce interesa erau forțele care acționează asupra vanei. În tabelul 1 sunt prezentate forțele în direcție orizontală (x) și sensul dinspre amonte spre aval, iar în tabelul 2 forțele în direcție verticală (y) și sensul de jos în sus.

Tabelul 1

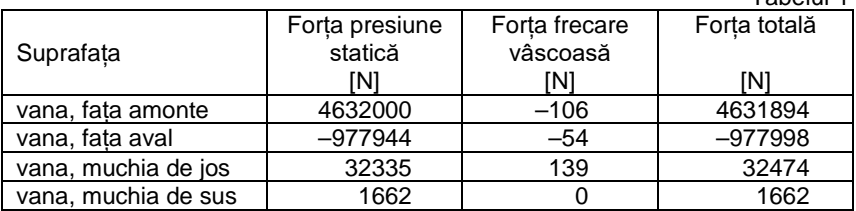

Tabelul 2

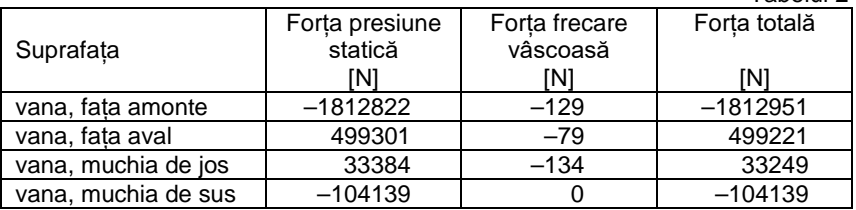

Rezultatele indică că forța pe fața amonte a vanei este de circa 5 MN (500 tone forță) iar pe fața aval de circa 1,1 MN (110 tone forță).

#### **5. Concluzii**

Simularea numerică a curgerii printr-o vană de ecluză cu aplicația ANSYS Fluent este posibilă, inclusiv simularea variației presiunii hidrostatice cu adâncimea. Odată validată simularea presiunilor, calculul forțelor asupra diferitelor suprafețe se face automat și cu mare acuratețe.

#### **BIBLIOGRAFIE**

[1] \* \* \* SHEN Porțile de Fier I, *Caiet de sarcini pentru reabilitarea vanei segment inverse de la capul intermediar al ecluzei*, 2005 (parțial, pentru obiectivul *Studiul curgerii hidrodinamice prin vana segment inversă 4x3,84*) [2] Oprișa-Stănescu, P.-D., Oprea, Cristina, *Simularea numerică a proceselor de ardere cu Fluent*, Editura Politehnica, Timișoara, 2001, ISBN 973-8247-46-2 [3] Stere C-tin, Popescu, R., Nicolescu, D., *Căi navigabile și ecluze: Îndrumător de proiectare, partea I-a*, Litografia Institutului de Construcții București, 1986

> Conf.Dr.Ing. Paul-Dan OPRIȘA-STĂNESCU Departamentul Mașini Mecanice, Utilaje și Transporturi Universitatea Politehnica Timișoara, membru AGIR e-mail: dan.oprisa@upt.ro telefon: 0729 00 31 15

Prof.Em.Dr.Ing. Tiberiu Dimitrie BABEU Universitatea Politehnica Timișoara, membru AGIR Președintele Sucursalei Timiș a AGIR e-mail: tiberiubabeu@yahoo.com telefon: 0726 69 59 94

Conf.Dr.Ing. Ioan LAZA Departamentul Mașini Mecanice, Utilaje și Transporturi Universitatea Politehnica Timișoara, membru AGIR e-mail: ioan.laza@upt.ro telefon: 0725 89 09 29